**Kuratoryjny Konkurs Informatyczny dla uczniów gimnazjum województwa pomorskiego – finał wojewódzki**

Marzec 2016

# CZĘŚĆ PRAKTYCZNA CZAS PRACY: 60 MINUT

Instrukcja dla ucznia:

- 1. Sprawdź, czy arkusz konkursowy zawiera 4 strony i wszystkie polecenia są wyraźnie wydrukowane. Ewentualny brak lub nieczytelność zgłoś przedstawicielowi Wojewódzkiej Komisji Konkursowej.
- 2. **Na pulpicie Twojego stanowiska komputerowego utwórz folder o nazwie identycznej z Twoim kodem ucznia. Zapisuj w nim wszystkie pliki zgodnie z poleceniami podanymi w zadaniach. Rób to jak najczęściej w trakcie pracy!**
- 3. Sprawdź, czy na Twoim stanowisku znajduje się folder z plikami konkursowymi. Skopiuj je do folderu utworzonego w poprzednim punkcie tej instrukcji.
- 4. Za część praktyczną konkursu można otrzymać 30 punktów.
- **5. W trakcie pracy nie wolno korzystać z Internetu!**

*Powodzenia* 

*Organizatorzy: Kuratorium Oświaty w Gdańsku Gimnazjum im. św. Jana de La Salle w Gdańsku*

*Patronat: Wydział Elektroniki, Telekomunikacji i Informatyki Politechniki Gdańskiej*

> *Sponsor: Intel Technology Poland Gdańsk*

## **ZADANIE 1. MAŁY PROGRAMISTA (15 punktów)**

*Nauczyciel informatyki na początku lekcji poinformował klasę, że dzisiaj będą używać języka programowania Scratch. Programowanie w tym środowisku wciągnęło Małego Bajtka na tyle, że jeszcze tego samego dnia postanowił wykonać wszystkie zadania z pracy domowej. A ponieważ każde następne zadanie sprawiało Małemu Bajtkowi coraz większy problem, to poprosił o pomoc Ciebie* 

Zadanie składa się z pięciu osobnych problemów. Do każdego z nich – stanowią one osobne zadania – został stworzony plik z rozszerzeniem **sb** (jest to domyślne rozszerzenie programu **Scratch 1.4 PL**). Znajdziesz w folderze z plikami konkursowymi na **Pulpicie** zapisane jako **zadanie1[a..e].sb**. Są w nich obiekty (duszki, tła), za pomocą których należy wykonać poniższe podpunkty. Do każdego z nich zostały przygotowane też pomocnicze filmy, prezentujące efekty wykonania danego zadania o nazwach odpowiednio: **zadanie1[a..e].flv**.

Swoje rozwiązania zapisuj w plikach o nazwach odpowiadających poniższym podpunktom, np. rozwiązanie do **Zadania 1a** umieść w pliku o nazwie **1a.sb**.

## **Zadanie 1a.** (**3 punkty**)

Kot został umieszczony w prostokącie o numerze 1. Twoim zadaniem jest wykonać animację, która przemieści Kota do prostokąta o numerze 2 po najkrótszej możliwej drodze.

Kot musi zostać umieszczony w środku prostokąta, nie może dotykać jego krawędzi.

Czas animacji nie może przekroczyć 5 sekund.

## **Zadanie 1b.** (**3 punkty**)

Kot został umieszczony w prostokącie o numerze 1. Twoim zadaniem jest wykonać animację, która przemieści Kota do prostokąta o numerze 2 po najkrótszej możliwej drodze. A następnie Kot powinien powrócić do prostokąta o numerze 1 także po najkrótszej możliwej drodze. Taką drogę (tam i z powrotem) Kot powinien wykonać 5 razy.

Kot musi zostać umieszczony w środku każdego prostokąta, nie może dotykać jego krawędzi.

Czas animacji nie może przekroczyć 5 sekund.

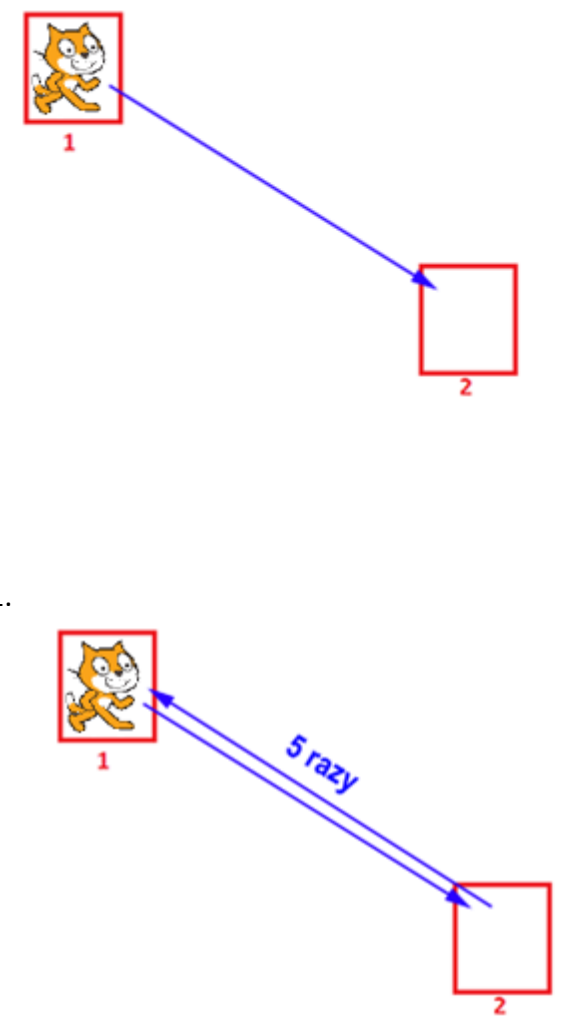

## **Zadanie 1c.** (**3 punkty**)

Twoim zadaniem jest wykonać animację, która narysuje sześciokąt foremny o boku długości 100 pikseli. Pisak musi mieć ustawione:

- kolor: czerwony,

- rozmiar: 5.

Narysowana figura musi w całości znajdować się w obszarze widocznym animacji.

Czas animacji nie może przekroczyć 5 sekund.

## **Zadanie 1d.** (**3 punkty**)

Twoim zadaniem jest wykonać animację, która narysuje figurę zamieszczoną obok, składającą się z 50 odcinków, takich że pierwszy odcinek ma długość 10 pikseli, a każdy następny jest o 5 pikseli dłuższy.

Pisak musi mieć ustawione:

- kolor: czerwony,

- rozmiar: 1.

Narysowana figura musi w całości znajdować się w obszarze widocznym animacji.

Czas animacji nie może przekroczyć 5 sekund.

## **Zadanie 1e.** (**3 punkty**)

Twoim zadaniem jest wykonać animację, której celem jest złapanie Kota przez Rekina

## Opis obiektu Kot:

- na początku animacji Kot powinien powiedzieć "Złap mnie rekinie!!!",
- każde nowe położenie Kota powinno zostać ustalone w sposób losowy, tzn. współrzędna *x* powinna zawierać się między liczbami: -240 a 240, natomiast współrzędna *y* pomiędzy liczbami: -180 a 180,
- Kot powinien "poruszać się", aż do momentu złapania przez Rekina.

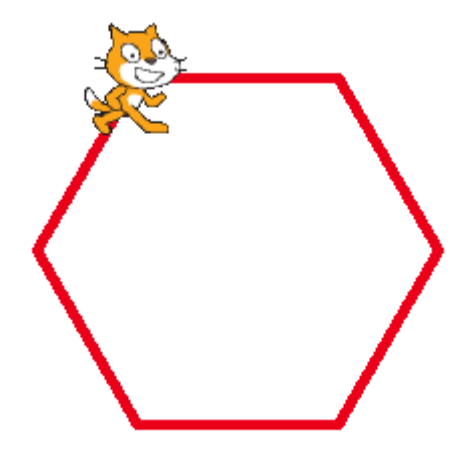

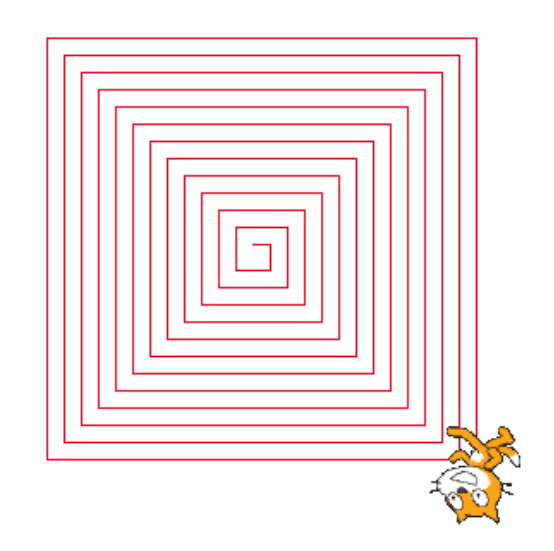

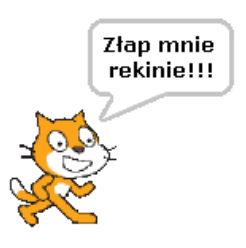

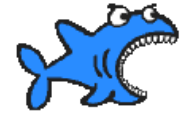

Opis obiektu Rekin:

- położenie Rekina jest

sterowane za pomocą myszki,

- sterowanie Rekina odbywa się, aż do momentu złapania Kota.

## **ZADANIE 2. LICZBOWE ZABAWY (15 punktów)**

*Na zbiorach liczbowych nie tylko można wykonywać różne operacje arytmetyczne, ale również badać ich różne właściwości.*

W pliku **liczby.txt** znajduje się 1000 liczb naturalnych nie większych niż 1000. Każda z nich została zapisana w osobnym wierszu. Wykonaj na nich poniższe zadania, wykorzystując dostępne narzędzia informatyczne: kalkulator, arkusz kalkulacyjny, język programowania.

Odpowiedzi do nich zapisuj w dokumencie tekstowym o nazwie **2.txt**, poprzedzając je numerem pytania: a) b) c) d) lub e). Liczby podawaj po spacji.

- a) Znajdź liczbę najmniejszą i największą spośród podanych liczb. Ile wynosi ich suma? (**3 punkty**)
- b) Jaka liczba występuje najczęściej (jest tylko jedna taka liczba) i ile razy wystąpiła w tym zbiorze? (**3 punkty**)
- c) Ile wynosi suma wszystkich liczb dwucyfrowych? (**3 punkty**)
- d) Niech **podzbiorem liczb rosnących** będzie ciąg liczb, w którym każda kolejna liczba jest większa od poprzedniej. A **moc podzbioru liczb rosnących** niech będzie ilością liczb znajdujących się w tym podzbiorze.

Przykład:

1 3 4 2 5 7 8 9 3 4 5 0 1 2 2 4 2 9 2 Wśród tych liczb istnieje m.in. podzbiór liczb rosnących 1 3 4, którego moc wynosi 3 oraz podzbiór liczb rosnących: 2 5 7 8 9, którego moc wynosi 5.

Znajdź największą moc podzbiorów liczb rosnących wśród danych liczb? Ile jest takich podzbiorów liczb rosnących o największej mocy? (**3 punkty**)

UWAGA: Jeśli wcześniej została przez Ciebie zmieniona np. kolejność liczb, to wczytaj je jeszcze raz z pliku **liczby.txt**.

e) Ile wynosi suma cyfr wszystkich danych liczb? (**3 punkty**)